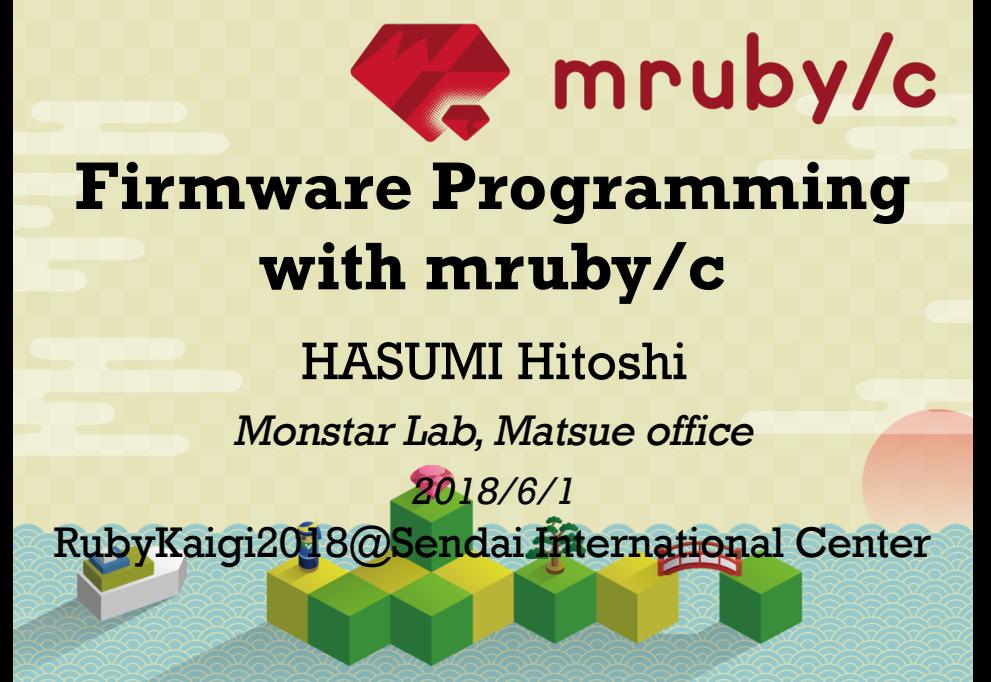

#### before starting,

- assumed audience О
	- people who want to make IoT with Ruby
	- **9** people who have never touched mruby/c
	- **9** people who did only tutorials of mruby/c
	- **people who love Sake**
- what this talk doesn't mention 9

microcontroller itself and peripheral concepts like GPIO,

### recommended book about microcontroller

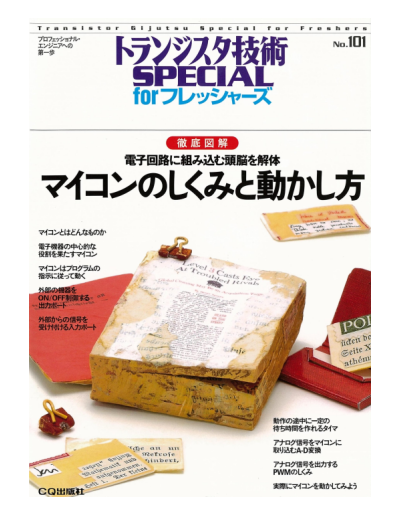

#### recommended tutorial

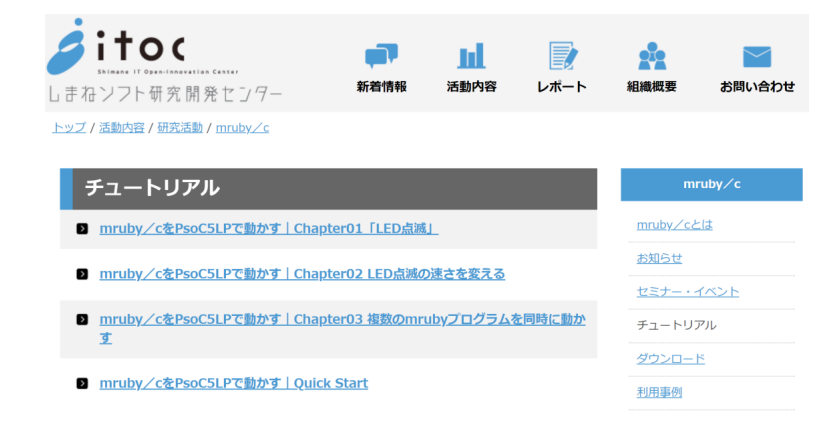

#### http://www.s-itoc.jp/activity/research/ mrubyc/mrubyc\_tutorial/

#### agenda

- terminology 9.
- about my IoT project
- mruby and mruby/c
- how does mruby/c work
- debugging
- actual source code of my project
- development environment

### mruby/c

- I say エムルビーシー[emurubi:ʃí:] in this talk
- $microcontroller = 7/17/$ [maikon]
	- **9** small computer contains CPU. memory and programmable I/O peripherals
	- **9** in this talk, microcontroller is distinguished from single board computer like Raspberry Pi. RasPi is rich, microcontroller is poor

#### **S** RTOS

**9** Real-time OS. usually used for microcontroller. but we won't use it

task 0

> **9** almost equivalent to `thread` in linux. we say `task` in microcontroller world

### **9** 旭日酒造(asahi-shuzo)

- one of the best Japanese Sake brewery
- I also call the brewery **asahi-san**
- **9** asahi-san and I make IoT system using mruby/c

# terminology (IMO)

- 9 旭酒造(asahi-shuzo), yamaquchi: 獺祭 (dassai). fruity, aromatic and sweet
- 9 朝日酒造(asahi-shuzo), niigata: 久保田 (kubota). clear, dry and sharp
- **9** 朝日酒造(asahi-shuzo), fukui: I don't know at all...
- 9 旭日酒造(asahi-shuzo), shimane: 十旭 日**(juji-asahi)**. tasteful, mature with years and good for お燗(warmed style)

#### why microcontroller?

(rather than single board computer)

### why microcontroller?

#### **9** it starts immediately right after plugged in

**9** end users, brewery workers in my case, can use simply

you can narrow security issue list ၑ

- many a malware aims at linux or windows platform as a target
- **9** you don't need to consider unnecessary deamon
- **9** you don't need to do 'apt upgrade'

### why microcontroller?

**9** low energy

- **9** rarely overheated
- **9** many choices of power supply
- mass production
	- **9** you can choose appropriate chipset (number of GPIOs, memory size, etc.) for your application

**9** cost advantage for parts supply and subcontractor manufacturing

# which microcontroller?

#### which microcontroller?

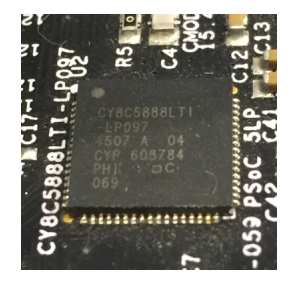

- CYPRESS PSoC5LP 0
	- 9 32-bit Arm Cortex-M3 CPII
	- Flash/SRAM: 256KB/64KB
	- package: 68-pin QFN, 99-pin WLCSP, 100-pin TQFP

#### which microcontroller?

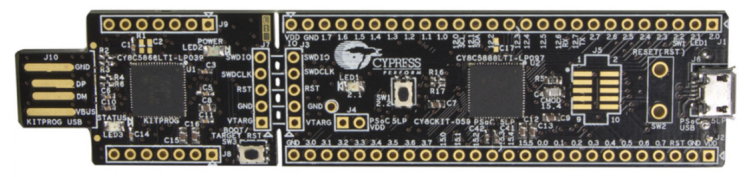

#### **9 PSoC5LP Prototyping Kit**

- $\Theta$  for prototyping and small production
- 9 you can purchase with 秋月電子通商 (akizukidenshi.com)

# mruby/c works on only PSoC5LP?

### mruby/c works on only PSoC5LP?

#### **9** yes and no

- the number of microcontroller on which mruby/c runs is increasing
- **9** PSoC5LP is the most recommended one. because it has a good example, my project
- **9** PSoC5LP is very resonable to develop IoT product especially for mass production
	- IMO, the mruby/c core team made the right choice

- **9** IoT system for asahi-san
- **D** delivered to actual brew work in January 2018
- **9** devices post temperature of Sake materials in brewing, surrounding temperature and humidity to server
- data is displayed on smartphone appၑ

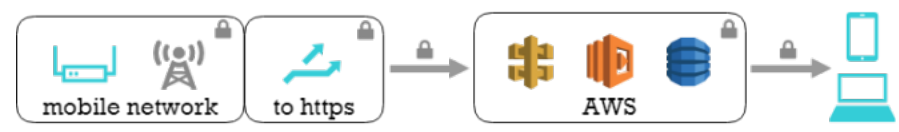

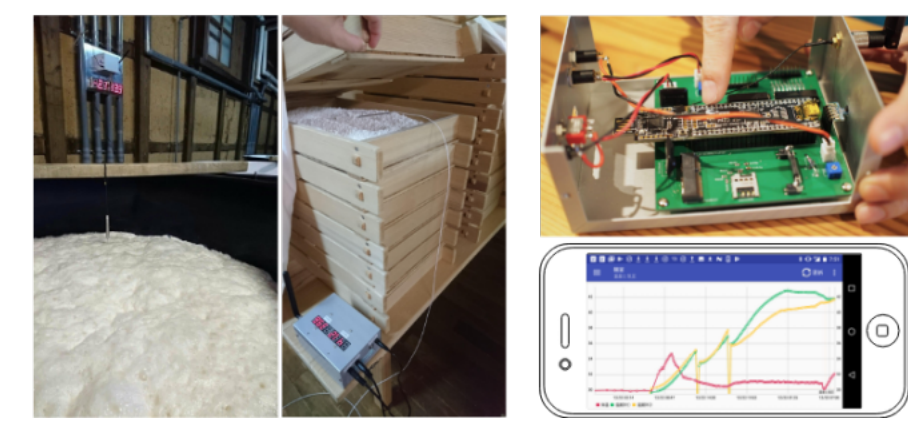

#### **what were difficult about mruby/c?**

- **9** we can neither do step execution nor look into appropriate memory address of mruby/c's variables
- so many factors to be trouble in IoT <u>ပ</u>
	- hard to find why the application 9 doesn't work well
- mruby/c is growing  $\boldsymbol{\omega}$ bugs, lack of docs and examples

**so, is mruby/c bad?**

#### **so, is mruby/c bad? - NO**

- **9** IoT at work makes you hurry
	- **9** you have to go alternately to dark 10℃ storage cellar and humid 35℃ manufacturing room
	- **9** brewery workers run around
	- **9** you have to amend your firmware with your small laptop in 10 minutes
	- **9** you will thank Ruby's descriptiveness and agility

### today's demo

- $\mathsf{CO}_2^{}$  concentration
	- 400ppm : atmospheric
	- **9** 1000ppm : your programming speed decreases
	- **9** 1500ppm : tomatoes may grow well
	- $\bullet$  > 2000ppm : sleepy, headache
	- $9 > 40000$ ppm :  $\odot$
- **9** HD = humidity deficit = 飽差
	- 3~6q : tomatoes grow well

#### today's demo

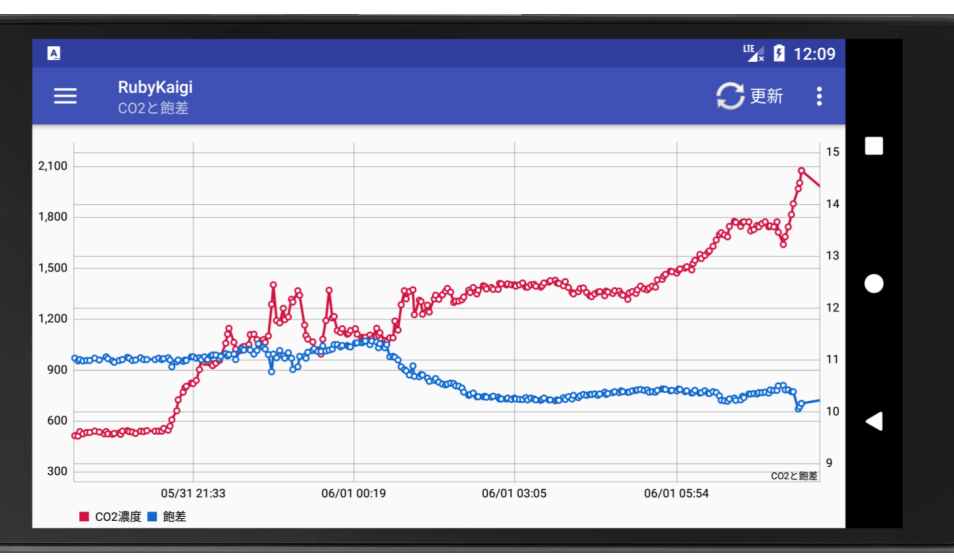

#### today's demo

- prev page's graph shows CO2 of  $\boldsymbol{\Theta}$ room I stayed last night
- CO2 concentration went up though 24 hour ventilation is mandatory
- **9** it is terrible that CO<sub>2</sub> reached 2000ppm when I should have wake up, isn't it?!
- the device will measure while I talk 9 today. so I prove that it is due to CO2 if someone slept while I speaking

#### so many factors to be trouble in IoT

#### so many factors to be trouble in IoT

- **9** peripheral equipments  $(\hat{\mathbf{x}})$
- **9** circuit and wiring design
- $\bullet$  printed circuit board = PCB
- **9** soldering  $(\overset{\wedge}{\mathcal{N}})$
- **O** C, mruby and mruby/c  $(\hat{\chi})$
- **9** communication timing control  $(\hat{\mathbf{x}})$

#### network

 $\mathbf{\hat{x}}$ ...I will explain these topics

- $\bullet$  it is very important to check these things before writing application code
	- **9** equipment like sensor or communication module works as its spec sheet
	- **9** whether the equipment is not broken (sometimes broken by soldering  $\circledS$ )
- unless you will regret 9.
	- $SO<sub>2</sub>$ .

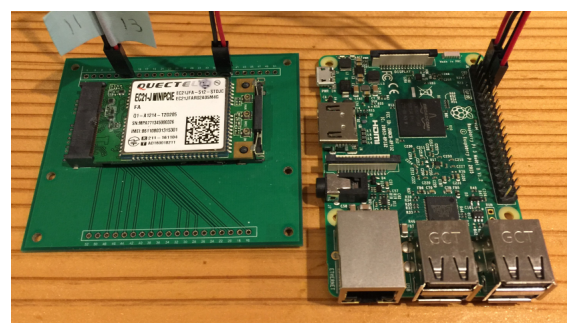

- **9** Raspberry Pi & CRuby are great for preprototyping
	- use breadboard or make PCB for test like this photo

#### ex) CRuby for serial communication test

```
# notice this is CRuby for RasPi
require 'rubyserial'
require 'timeout'
BAUDRATE = 9600 # match with your instrument
sp = Serial.new '/dev/serial0', BAUDRATE, 8
loop do
   puts '[command]'
  command = gets sp.write command.sub("\n", "\r") # replace LF if needed
   sleep 0.1
  result = 11 begin
     Timeout.timeout(10) do
       loop do
        line = sp.read(128) break if line == '' && result != ''
         result << line
         sleep 0.1
      puts ' \Rightarrow ' + \text{result} rescue Timeout::Error
     puts 'timeout!'
ennnnd
```
ex) CRuby for serial communication test

\$ serial\_communication\_test.rb [**command**]  $AT$   $\#$  command  $\Rightarrow$  OK  $\qquad$  # response [**command**]  $AT + CIMI$  # command  $=$  123456789012 # response [**command**]  $AT+XXX$   $\#$  command => error # response

# soldering

### soldering

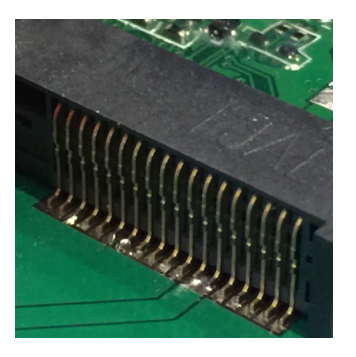

- $\Theta$  it may work even if you leave a pin unsoldered on surface mounting
	- **9** because the pin touches circuit
	- then, it will not work one day
### soldering

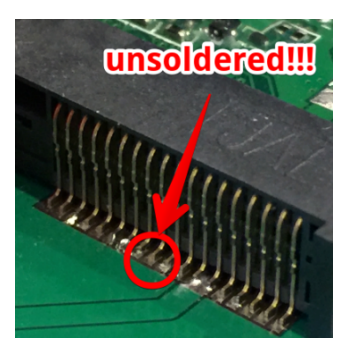

#### all the cause of failure, it is **impatience** 9. 9 すべての失敗の原因、それは焦り

### soldering

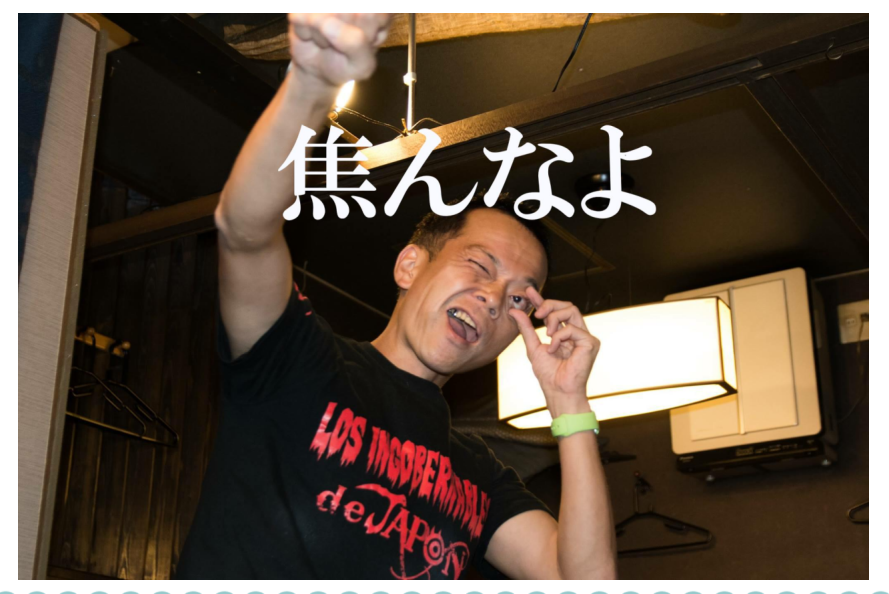

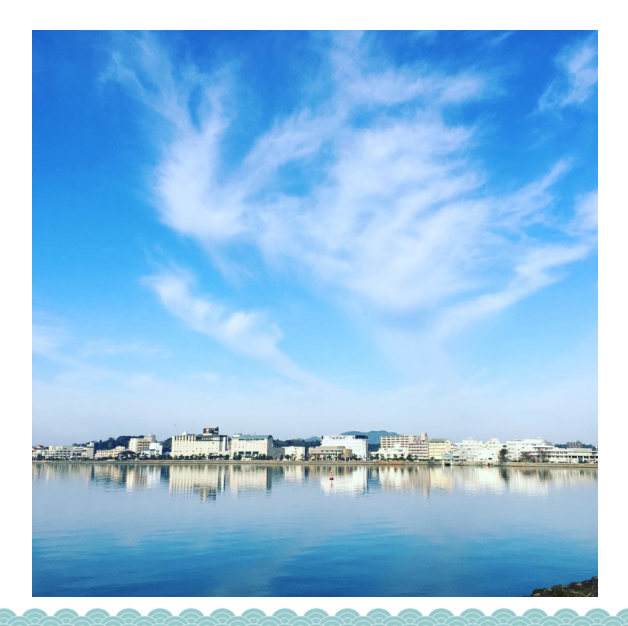

### mruby and mruby/c

### mruby and mruby/c

#### **mruby**

an ecosystem of interpreter, compiler ၑ (**mrbc**), shell(mirb) and virtual machine and mrbgems

### **mruby/c**

VM(smaller than mruby), **rrt0** and hal (hardware abstraction layer)

# mruby and mruby/cmruby

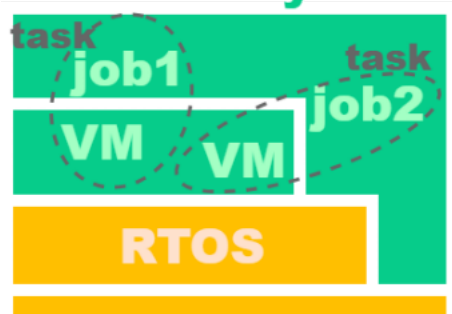

### **hardware**

RTOS manages VMs. you should learn about RTOS to use its features like concurrency

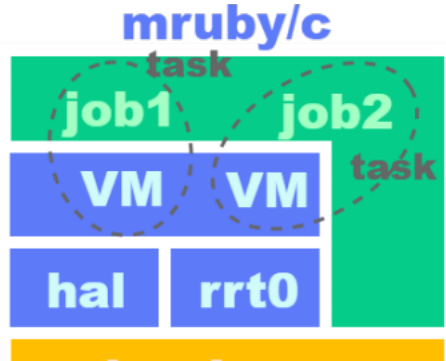

### hardware

rrt0 manages VMs. so you can run multiple tasks without OS. note: jobs are compiled with mrbc

### mruby and mruby/c

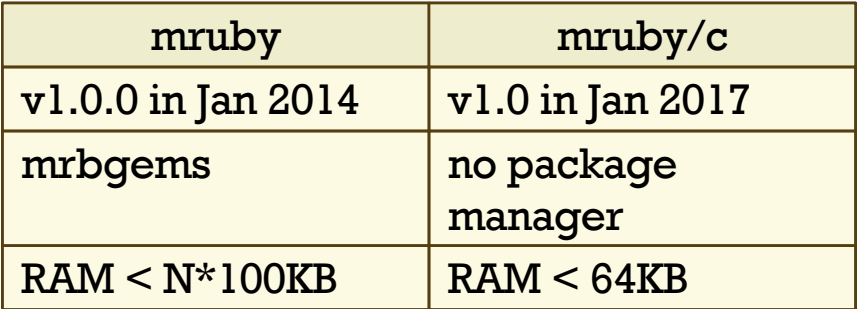

### coming up features to mruby/c

#### task priority  $\boldsymbol{\Theta}$

**9** at this point, tasks run as simple round robbin schedule, although we can use Mutex

#### **9** instance variable

**9** at this point, you can use constants and globals

in fact, you can use these features above. just not announced

coming up features to mruby/c

- $\bullet$  compile option of including  $\leq$  math.h>
	- **9** to reduce memory usage
- **9** Array#each and Hash#each
	- **9** and Hash#to json will come
	- note that now you can compile <u>ပ</u> `#each` with mrbc but it will not run on mruby/c's VM
		- **9** in short, mruby/c VM has less methods than mruby VM

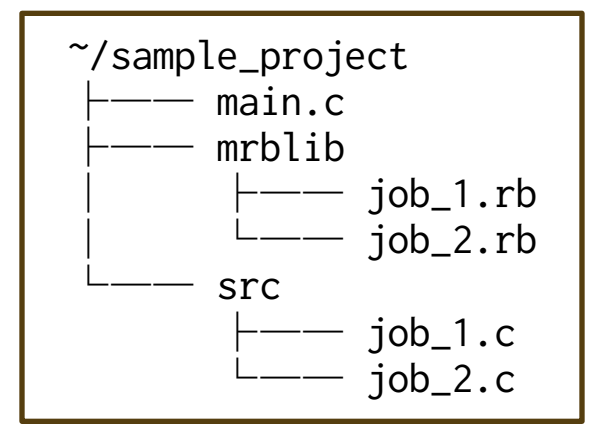

**9** job \*.c are compliled code from job\_\*.rb

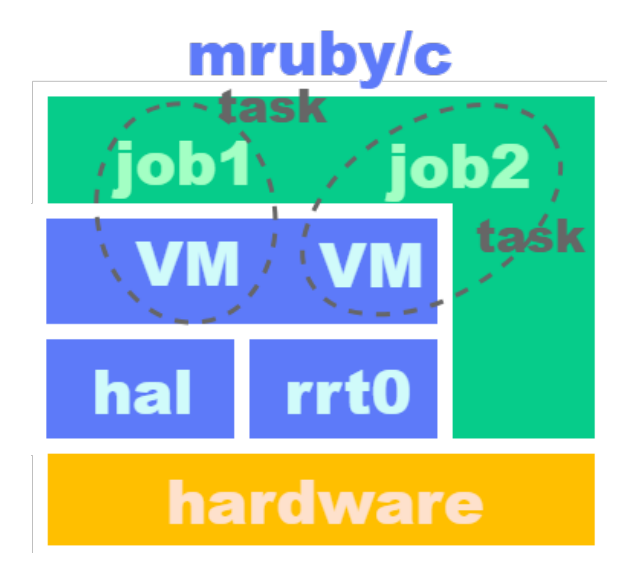

```
\sqrt{\ast} main.c \ast/
#include "src/job_1.c"
#include "src/job_2.c"
// use 30KB RAM for VMs in this case
#define MEMORY_SIZE (1024*30)
static uint8_t memory_pool[MEMORY_SIZE];
int main(void) {
   mrbc_init(memory_pool, MEMORY_SIZE);
   mrbc_create_task(job_1, 0);
   mrbc_create_task(job_2, 0);
   mrbc_run(); // 2 tasks run concurrently!
   return 0;
   // we will not write `main loop` in main.c
}
```
- **9** we can run easily multiple VMs with **concurrency** due to **rrt0**
- **9** you might be disappointed to know you have to write C
	- yes, we have to write **main.c**
	- **9** don't worry, it's almost boilerplate code

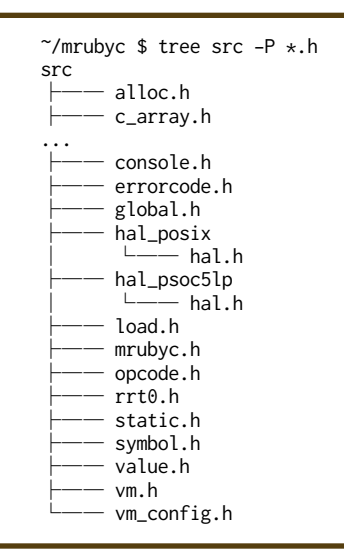

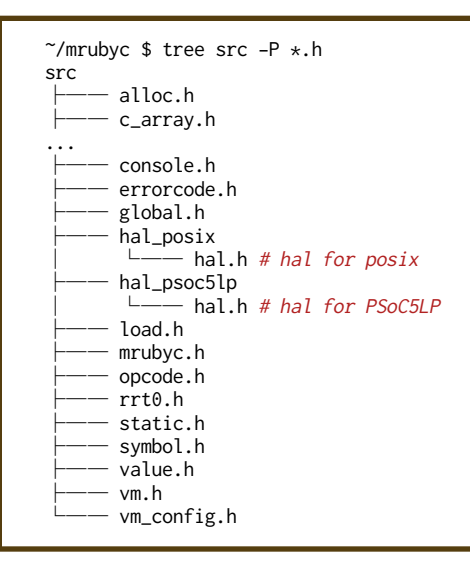

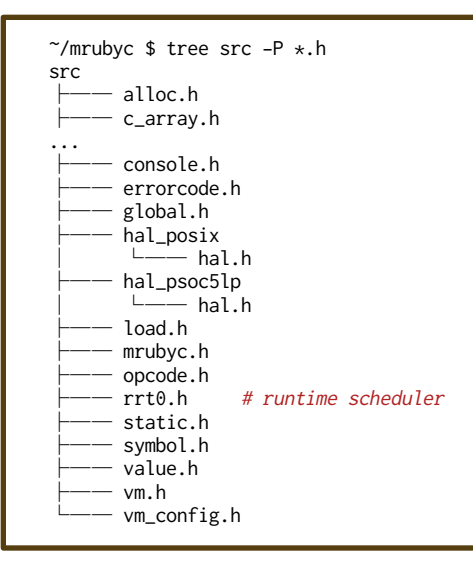

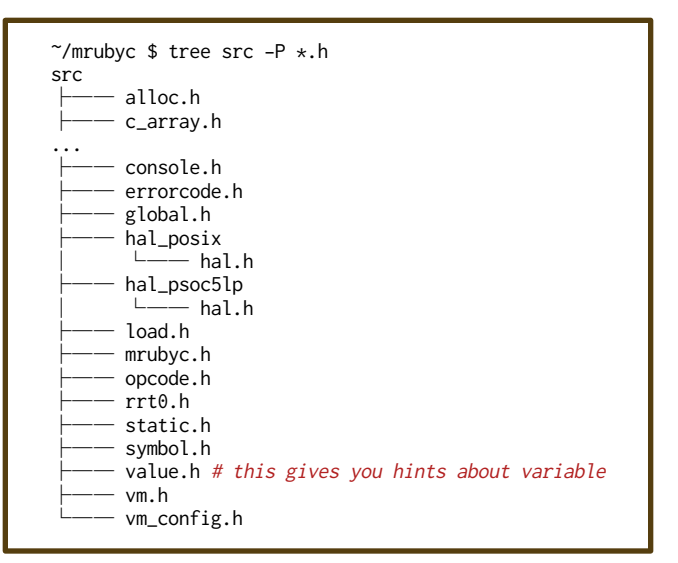

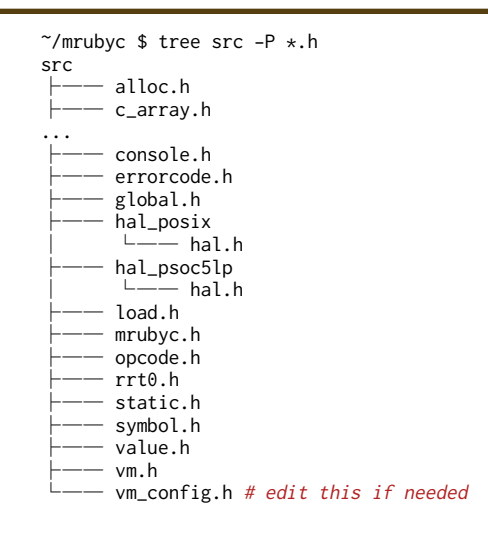

## debugging

- **9** we can neither do step execution nor look into memory to see mruby/c variables
- **9** before writing app code, we should prepare way of debug
- **2** let's go with **old-fashioned 'print debug'**. it'll be almost enough

### debugging

```
/* add this snippet into main.c */// create serial console with UART for debug print
// http://www.s-itoc.jp/activity/research/mrubyc/mrubyc_tutorial/737
static void c_debugprint(mrb_vm *vm, mrb_value *v, int argc){
  int total, used, free, fragment;
  mrbc_alloc_statistics(&total, &used, &free, &fragment);
   console_printf(
     "Memory total:%d, used:%d, free:%d, fragment:%d\n",
     total, used, free, fragment);
  unsigned char *key = GET_STRING_ARG(1);
   unsigned char *value = GET_STRING_ARG(2);
   console_printf("%s:%s\n", key, value );
}
int hal_write(int fd, const void *buf, int nbytes){
  UART_DEBUG_PutArray(buf, nbytes);
  return nbytes;
}
int hal_flush(int fd){
  return 0;
}
int main(void) {
  mrbc_define_method(0, mrbc_class_object, "debugprint", c_debugprint);
}
```
## debugging

```
# mruby
pi = 3.14
debugprint('Pi', pi)
```

```
=> # print in serial console like 'PuTTY' connecting USB
    Memory total:30000, used:20000, free:10000, fragment:3
   Pi:3.14
```
### http://github.com/ hasumikin/rubykaigi2018\_demo.cydsn

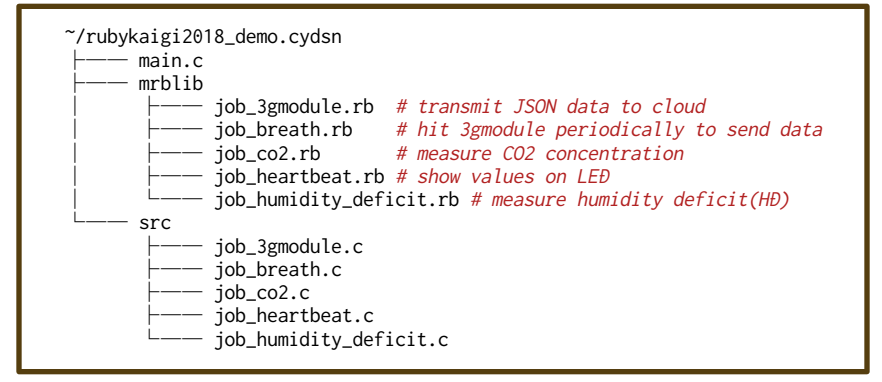

```
# job_heartbeat.rb
$mutes = Mutes.new # rrt0 has Mutes functionalitywhile true # this is a `main loop`
   r_LED_Driver_ClearDisplayAll # wrapper method of C func
  sco2 = measure co2 \# defined in job co2.rb$hd = measure_humidity_deficit # job_humidity_deficit.rb
   $mutex.lock() # to prevent other jobs from overwriting LED
     r_LED_Driver_WriteString7Seg(sprintf('%4d', $co2), 0)
     r_LED_Driver_WriteString7Seg(sprintf('%3.0f', $hd * 10), 4)
    r_LED_Driver_PutDecimalPoint(1, 5)
     r_LED_Driver_WriteString7Seg('g', 7)
   $mutex.unlock()
   sleep 3
end
```
#### how does r\_LED\_Driver\_WriteString7Seg() work?

```
/* add into main.c */#include "src/job_heartbeat.c"
static void c_LED_Driver_WriteString7Seg(
     mrb_vm *vm, mrb_value *v, int argc){
  char *string = GET_STRING_ARG(1); // see value.h
   int position = GET_INT_ARG(2);
   // this is defined in IDE's framework
  LED_Driver_WriteString7Seg(string, position);
}
int main(void){
 ...
  mrbc_define_method(0, mrbc_class_object,
     "r_LED_Driver_WriteString7Seg",
     c_LED_Driver_WriteString7Seg);
 ...
}
```

```
# job_breath.rb
$state = 'initializing'
while !$mutex # wait until main loop runs
  relinquish()
end
sleep 10 # wait for 3G module starts
$state = 'waiting' if check_3gmodule
while true
   if $state != 'sending'
     $state = 'ready_to_send'
   end
  sleep 300 # send data every 5 mins
end
```

```
# job_3gmodule.rb(excerpt)
while true
  if $state == 'ready_to_send'
     $state = 'sending'
   i = 0 while true
      flag = send data(ison($co2, $humidity deficit))
       if flag
         $mutex.lock()
         r_LED_Driver_WriteString7Seg('sendgood', 0)
         sleep 1
         $mutex.unlock()
         break
       else
         $mutex.lock()
         r_LED_Driver_WriteString7Seg('sendfail', 0)
         sleep 1
         r_LED_Driver_WriteString7Seg('retry', 0)
         sleep 1
         $mutex.unlock()
       end
       if i > 2
        j = 0 $mutex.lock()
         while j < 20
          j_{+} += 1
           r_LED_Driver_WriteString7Seg('fatalerr', 0)
           sleep 0.2
           r_LED_Driver_ClearDisplayAll
           sleep 0.05
           break
         end
         $mutex.unlock()
       end
       i += 1
     end
    debugprint('memory', 'check')
     $state = 'waiting'
ennd
```

```
# job_co2.rb does not have loop
def measure_co2
   r_UART_CO2_ClearTxBuffer
   r_UART_CO2_ClearRxBuffer
   ary = [0xff,0x01,0x86,0x00,0x00,0x00,0x00,0x00,0x79]
   r_UART_CO2_PutArray(ary, ary.size) # this will be explained
  res = \lceil]
  i - \theta # can't write `for i in 0..3`, equiv. of #each
   while i < 4
    res[i] = r UART CO2 GetByte
   i \neq 1 end
  if res<sup>[0]</sup> == 255 && res<sup>[1]</sup> == 134
    return res[2] \star 256 + res[3]
   else
     return false
ennd
```

```
\sqrt{\star} add into main.c \star/
// mruby array should be converted into C array
static void c_UART_CO2_PutArray(
    mrb_vm *vm, mrb_value *v, int argc){
  mrb_value mrbc_array = GET_ARY_ARG(1); uint8 array[GET_INT_ARG(2)];
  for( int i = 0; i < GET_INT_ARG(2); i++) {
   mrb_value value = mrbc_array.get(\&mrbc_array, i);array[i] = value.i; }
   UART_CO2_PutArray(array, GET_INT_ARG(2));
   uint8 tmpStat;
   do { // will be explained later
    tmpStat = UART_CO2_ReadTxStatus();
   } while (~tmpStat & UART_CO2_TX_STS_COMPLETE);
}
```
- **9** you can pass string instead of mruby/ c array
- **9** it was a sample to handle mrb value
	- **9** I also wanted argument class(Array) to correspond with method name (xxx\_PutArray)
- **9** use string instead of array if memory becomes short

```
\sqrt{\star} add into main.c \star/
// mruby array should be converted into C array
static void c_UART_CO2_PutArray(
    mrb_vm *vm, mrb_value *v, int argc){
  mrb_value mrbc_array = GET_ARY_ARG(1); uint8 array[GET_INT_ARG(2)];
  for( int i = 0; i < GET_INT_ARG(2); i++) {
   mrb_value value = mrbc_array.get(\&mrbc_array, i);array[i] = value.i; }
   UART_CO2_PutArray(array, GET_INT_ARG(2));
   uint8 tmpStat;
  do { // communication timing control here
     tmpStat = UART_CO2_ReadTxStatus();
   } while (~tmpStat & UART_CO2_TX_STS_COMPLETE);
}
```
- communication of microcontroller takes time
- **9** we will not get notification something like callback from peripheral
- **9** we have to wait until it's ready
- **9** we can write another wrapper for waiting
- **9** but we want to reduce memory usage

### development environment

### development environment

#### **9** IDE `PSoC Creator`

**9** you need to use it for periferal arrangement and pin assignment

### development environment

#### **9** IDE `PSoC Creator`

**9** you need to use it for periferal arrangement and pin assignment

runs **only on Windows**
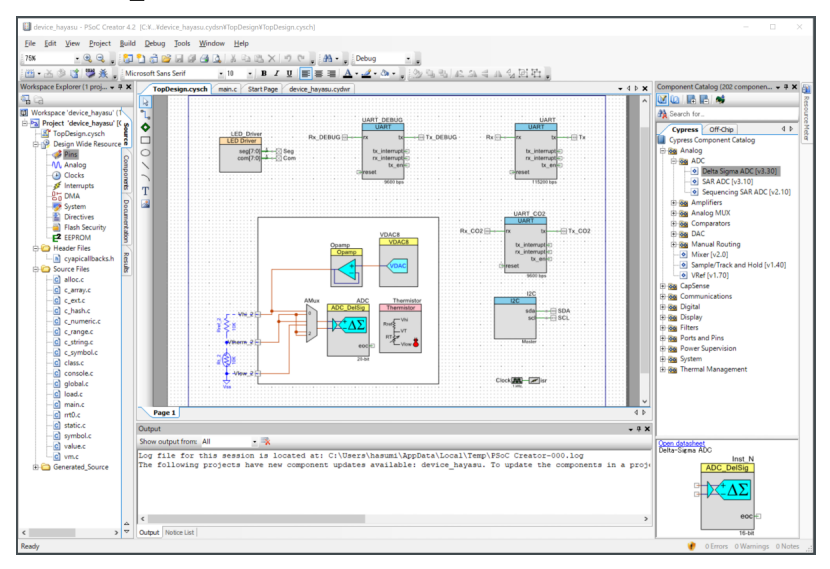

**9** do you hate IDE?

**9** do you hate IDE?

**#MeeToo**

#### do you hate IDE? 9. **#MeeToo**

#### I made a tool for Linux and macOS 0

github.com/hasumikin/**mrubycutils**

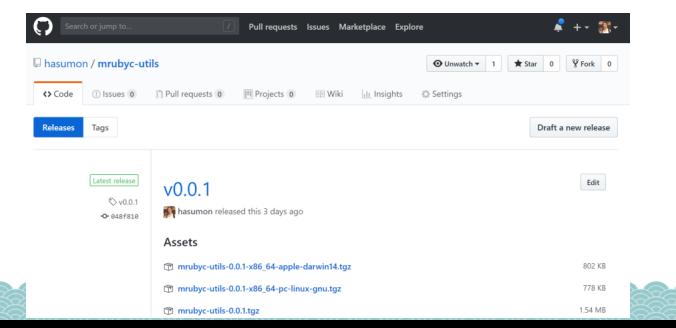

#### your\_project \$ mrubyc-utils --help Usage: mrubyc-utils COMMAND [ARGS]

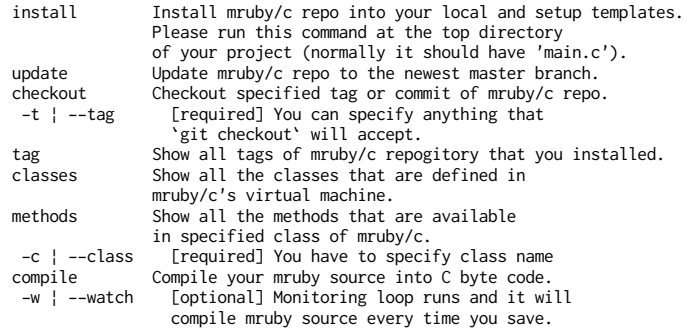

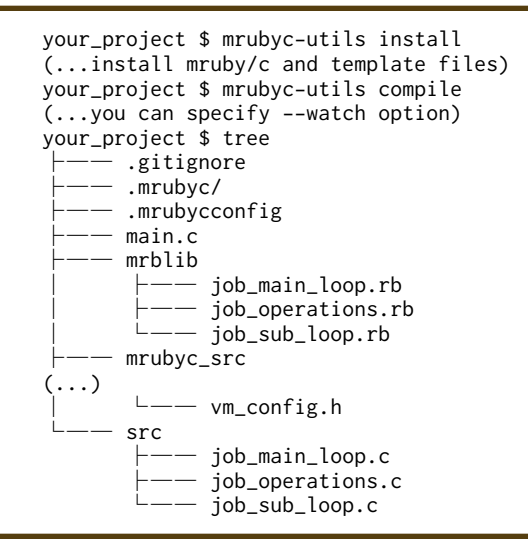

```
your_project $ mrubyc-utils classes
```
- Array
- False
- Fixnum
- Float
- Hash
- Mutex
- Nil
- Object
- Proc
- Range
- String
- Symbol
- True

your\_project \$ mrubyc-utils methods --class=array Array

- +
- $\sim$   $\alpha$ - []
- []=
- at
- clear
- count
- delete\_at
- dup
- $-$  empty?
- first
- index
- last
- length  $-$  pop
- push
- $ehif$
- size
- unshift
- < Object
- !
- $-1-$
- $\iff$
- attr\_accessor
- attr\_reader
- change\_priority
- class
- get\_tcb
- instance methods
- new
- $p$
- puts
- relinquish
- resume\_task
- sleep
- sleep\_ms
- sprintf
- suspend\_task

- using mrubyc-utils, you can minimize 9 uses of IDE to these:
	- **9** build setting
	- **9** peripheral arrangement and pin assignment
	- build
- then you can write app code with vim,  $\boldsymbol{\Theta}$ emacs or textbringer

## what you can do for mruby/c

### what you can do for mruby/c

#### **9** write another hal

- $\bullet$  so that mruby/c can be suitable for more microcontrollers
- **9** write documentation, test and real applications
- **9** publish that you use mruby/c
- $9$  posix...

## demo (this was added after Kaigi)

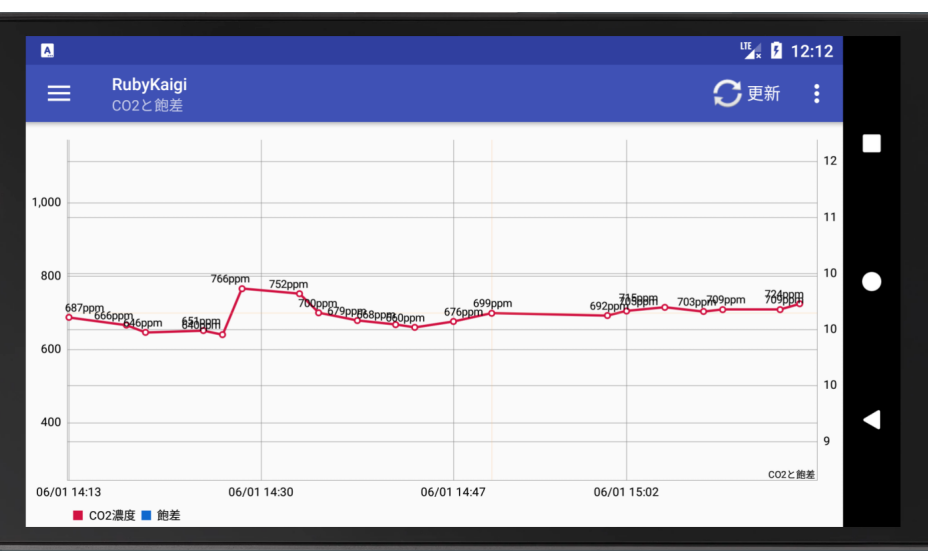

## demo (this was added after Kaigi)

- CO2 kept around 700ppm while I was talking!
- **9** ventilating facilities of Sendai International Center are so goooood!

#### about me

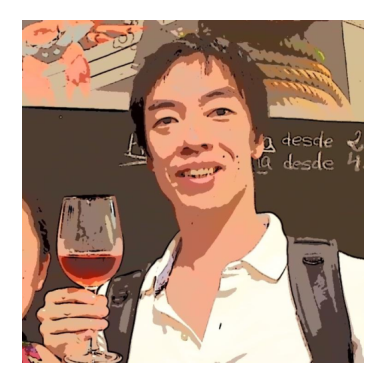

- 9 HASUMI Hitoshi (羽角 均)
- Monstar Lab (モンスター・ラボ)
	- 9 Matsue office (島根開発拠点)

## conclusion

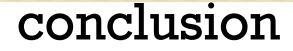

#### **9** you should refresh air 9 換気大事

# thank you!

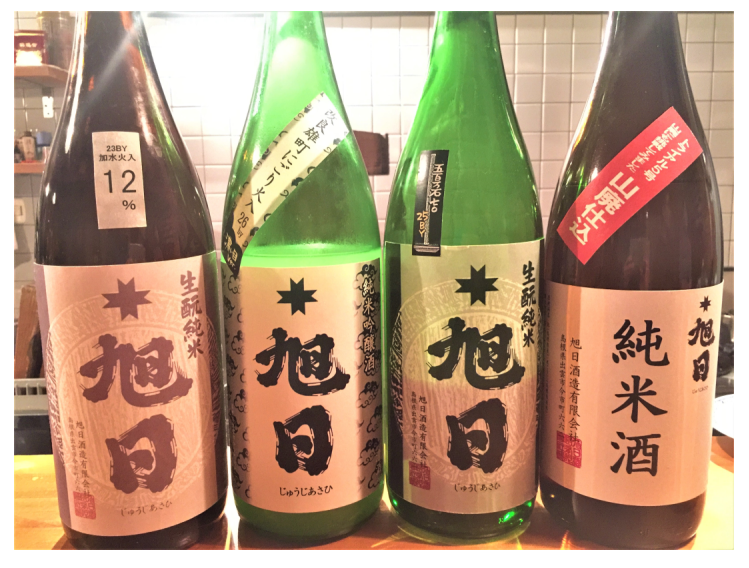